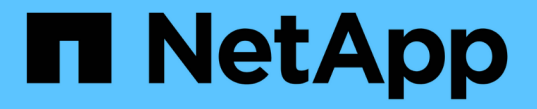

### ノードを対象とした **NDMP** を設定 ONTAP 9

NetApp April 24, 2024

This PDF was generated from https://docs.netapp.com/ja-jp/ontap/ndmp/enable-node-scoped-ndmpcluster-task.html on April 24, 2024. Always check docs.netapp.com for the latest.

# 目次

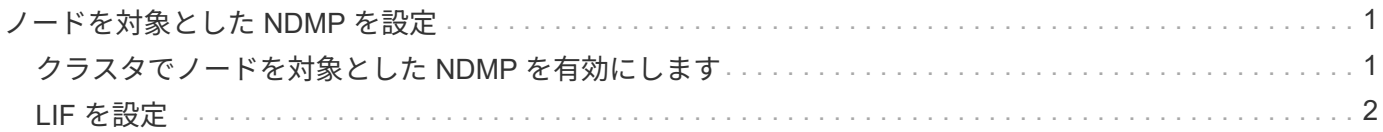

## <span id="page-2-0"></span>ノードを対象とした **NDMP** を設定

#### <span id="page-2-1"></span>クラスタでノードを対象とした **NDMP** を有効にします

単一のノードでホストされているボリュームをバックアップするには、ノードを対象と したNDMPを有効にし、NDMPサービスを有効にし、データ接続と制御接続に使用す るLIFを設定します。これは、クラスタのすべてのノードに対して実行できます。

ノードを対象としたNDMPは、ONTAP 9で廃止されました。

このタスクについて

ノードスコープモードでNDMPを使用する場合、認証はノード単位で設定する必要があります。詳細について は、を参照してください ["](https://kb.netapp.com/Advice_and_Troubleshooting/Data_Protection_and_Security/NDMP/How_to_configure_NDMP_authentication_in_the_%E2%80%98node-scope%E2%80%99_mode)[サポート技術情報の記事「ノードスコープモードで](https://kb.netapp.com/Advice_and_Troubleshooting/Data_Protection_and_Security/NDMP/How_to_configure_NDMP_authentication_in_the_%E2%80%98node-scope%E2%80%99_mode)[NDMP](https://kb.netapp.com/Advice_and_Troubleshooting/Data_Protection_and_Security/NDMP/How_to_configure_NDMP_authentication_in_the_%E2%80%98node-scope%E2%80%99_mode)[認証を構成する方法」](https://kb.netapp.com/Advice_and_Troubleshooting/Data_Protection_and_Security/NDMP/How_to_configure_NDMP_authentication_in_the_%E2%80%98node-scope%E2%80%99_mode)["](https://kb.netapp.com/Advice_and_Troubleshooting/Data_Protection_and_Security/NDMP/How_to_configure_NDMP_authentication_in_the_%E2%80%98node-scope%E2%80%99_mode)。

手順

1. ノードを対象としたNDMPモードを有効にします。

cluster1::> system services ndmp node-scope-mode on

NDMP node-scope-modeが有効になっている。

2. クラスタ内のすべてのノードでNDMPサービスを有効にします。

ワイルドカード「 \* 」を使用すると、すべてのノードで NDMP サービスが同時に有効になります。

バックアップアプリケーションによる NDMP 接続の認証でパスワードを指定する必要があります。

cluster1::> system services ndmp on -node \*

```
Please enter password:
Confirm password:
2 entries were modified.
```
3. を無効にします -clear-text NDMPパスワードのセキュアな通信のためのオプション:

ワイルドカード"'を使用します\*" disables the `-clear-text オプションをすべてのノードで同時 に選択できます。

cluster1::> system services ndmp modify -node \* -clear-text false

4. NDMPサービスとが有効になっていることを確認します -clear-text オプションが無効になっていま す。

cluster1::> system services ndmp show

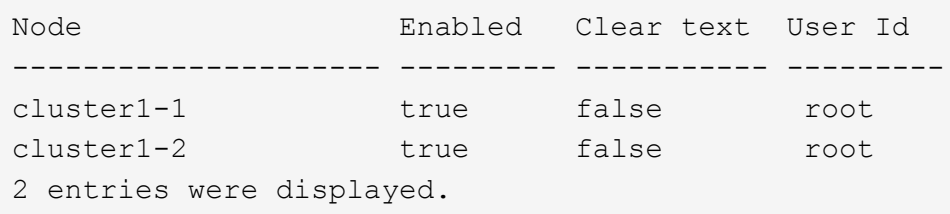

#### <span id="page-3-0"></span>**LIF** を設定

ノードとバックアップアプリケーションの間のデータ接続と制御接続の確立に使用され る LIF を特定する必要があります。LIF を特定したら、その LIF に対してファイアウォ ールポリシーとフェイルオーバーポリシーが設定されていることを確認する必要があり ます。

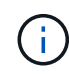

ONTAP 9.10.1以降では、ファイアウォールポリシーは廃止され、完全にLIFのサービスポリシ ーに置き換えられました。詳細については、を参照してください ["LIF](https://docs.netapp.com/ja-jp/ontap/networking/configure_firewall_policies_for_lifs.html) [のファイアウォールポリ](https://docs.netapp.com/ja-jp/ontap/networking/configure_firewall_policies_for_lifs.html) [シーを設定します](https://docs.netapp.com/ja-jp/ontap/networking/configure_firewall_policies_for_lifs.html)["](https://docs.netapp.com/ja-jp/ontap/networking/configure_firewall_policies_for_lifs.html)。

手順

1. を使用して、ノードでホストされているクラスタ間LIFを特定します network interface show コマン ドにを指定します -role パラメータ

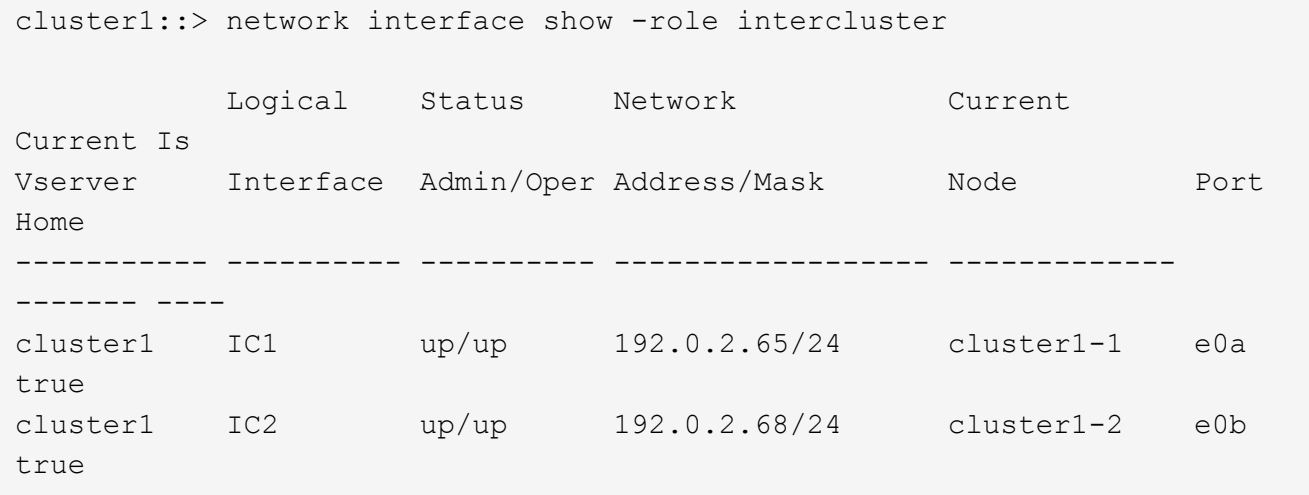

- 2. クラスタ間 LIF で NDMP に対してファイアウォールポリシーが有効になっていることを確認します。
	- a. を使用して、NDMPに対してファイアウォールポリシーが有効になっていることを確認します system services firewall policy show コマンドを実行します

次のコマンドは、クラスタ間 LIF のファイアウォールポリシーを表示します。

cluster1::> system services firewall policy show -policy intercluster Vserver Policy Service Allowed ------- ------------ ---------- ------------------ cluster1 intercluster dns http https \*\*ndmp  $0.0.0.0/0, ::/0**$  ndmps ntp - rsh - ssh telnet -9 entries were displayed.

b. ファイアウォールポリシーが有効になっていない場合は、を使用してファイアウォールポリシーを有 効にします system services firewall policy modify コマンドにを指定します -service パラメータ

次のコマンドは、クラスタ間 LIF のファイアウォールポリシーを有効にします。

cluster1::> system services firewall policy modify -vserver cluster1 -policy intercluster -service ndmp 0.0.0.0/0

- 3. クラスタ間 LIF のフェイルオーバーポリシーが適切に設定されていることを確認します。
	- a. クラスタ間LIFのフェイルオーバーポリシーがに設定されていることを確認します local-only を使 用します network interface show -failover コマンドを実行します

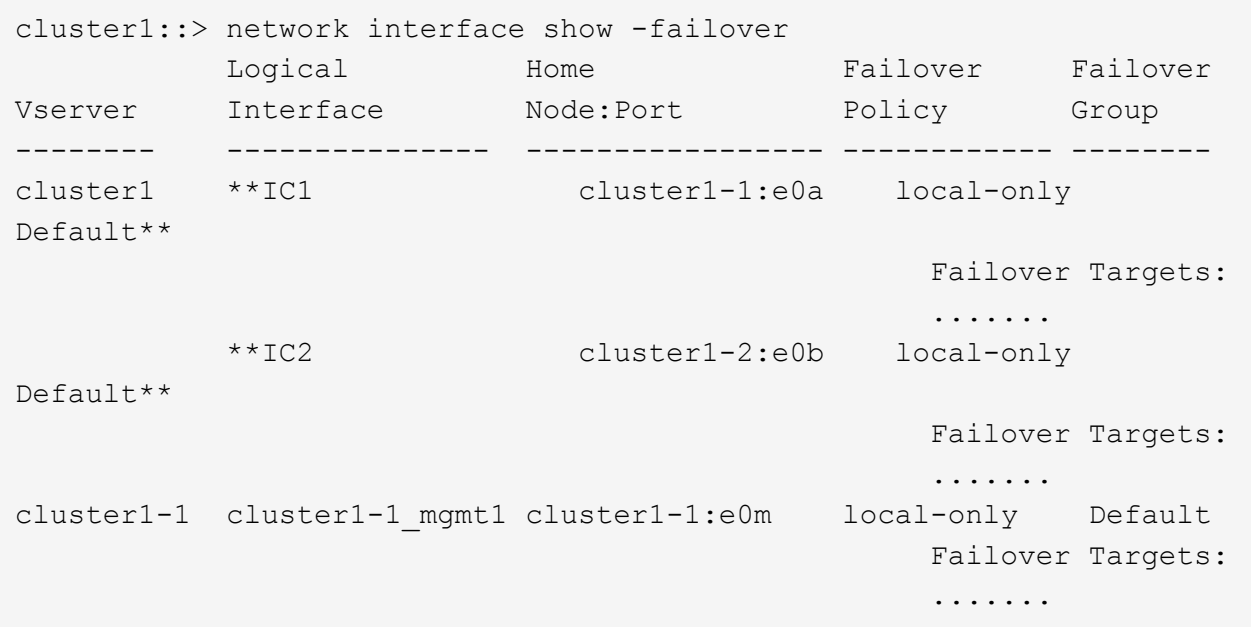

b. フェイルオーバーポリシーが適切に設定されていない場合は、を使用してフェイルオーバーポリシー を変更します network interface modify コマンドにを指定します -failover-policy パラメ ータ

cluster1::> network interface modify -vserver cluster1 -lif IC1 -failover-policy local-only

Copyright © 2024 NetApp, Inc. All Rights Reserved. Printed in the U.S.このドキュメントは著作権によって保 護されています。著作権所有者の書面による事前承諾がある場合を除き、画像媒体、電子媒体、および写真複 写、記録媒体、テープ媒体、電子検索システムへの組み込みを含む機械媒体など、いかなる形式および方法に よる複製も禁止します。

ネットアップの著作物から派生したソフトウェアは、次に示す使用許諾条項および免責条項の対象となりま す。

このソフトウェアは、ネットアップによって「現状のまま」提供されています。ネットアップは明示的な保 証、または商品性および特定目的に対する適合性の暗示的保証を含み、かつこれに限定されないいかなる暗示 的な保証も行いません。ネットアップは、代替品または代替サービスの調達、使用不能、データ損失、利益損 失、業務中断を含み、かつこれに限定されない、このソフトウェアの使用により生じたすべての直接的損害、 間接的損害、偶発的損害、特別損害、懲罰的損害、必然的損害の発生に対して、損失の発生の可能性が通知さ れていたとしても、その発生理由、根拠とする責任論、契約の有無、厳格責任、不法行為(過失またはそうで ない場合を含む)にかかわらず、一切の責任を負いません。

ネットアップは、ここに記載されているすべての製品に対する変更を随時、予告なく行う権利を保有します。 ネットアップによる明示的な書面による合意がある場合を除き、ここに記載されている製品の使用により生じ る責任および義務に対して、ネットアップは責任を負いません。この製品の使用または購入は、ネットアップ の特許権、商標権、または他の知的所有権に基づくライセンスの供与とはみなされません。

このマニュアルに記載されている製品は、1つ以上の米国特許、その他の国の特許、および出願中の特許によ って保護されている場合があります。

権利の制限について:政府による使用、複製、開示は、DFARS 252.227-7013(2014年2月)およびFAR 5252.227-19(2007年12月)のRights in Technical Data -Noncommercial Items(技術データ - 非商用品目に関 する諸権利)条項の(b)(3)項、に規定された制限が適用されます。

本書に含まれるデータは商用製品および / または商用サービス(FAR 2.101の定義に基づく)に関係し、デー タの所有権はNetApp, Inc.にあります。本契約に基づき提供されるすべてのネットアップの技術データおよび コンピュータ ソフトウェアは、商用目的であり、私費のみで開発されたものです。米国政府は本データに対 し、非独占的かつ移転およびサブライセンス不可で、全世界を対象とする取り消し不能の制限付き使用権を有 し、本データの提供の根拠となった米国政府契約に関連し、当該契約の裏付けとする場合にのみ本データを使 用できます。前述の場合を除き、NetApp, Inc.の書面による許可を事前に得ることなく、本データを使用、開 示、転載、改変するほか、上演または展示することはできません。国防総省にかかる米国政府のデータ使用権 については、DFARS 252.227-7015(b)項(2014年2月)で定められた権利のみが認められます。

#### 商標に関する情報

NetApp、NetAppのロゴ、<http://www.netapp.com/TM>に記載されているマークは、NetApp, Inc.の商標です。そ の他の会社名と製品名は、それを所有する各社の商標である場合があります。